## Mangal font Hindi typing chart (Devanagari Hindi Typing **Keyboard**)

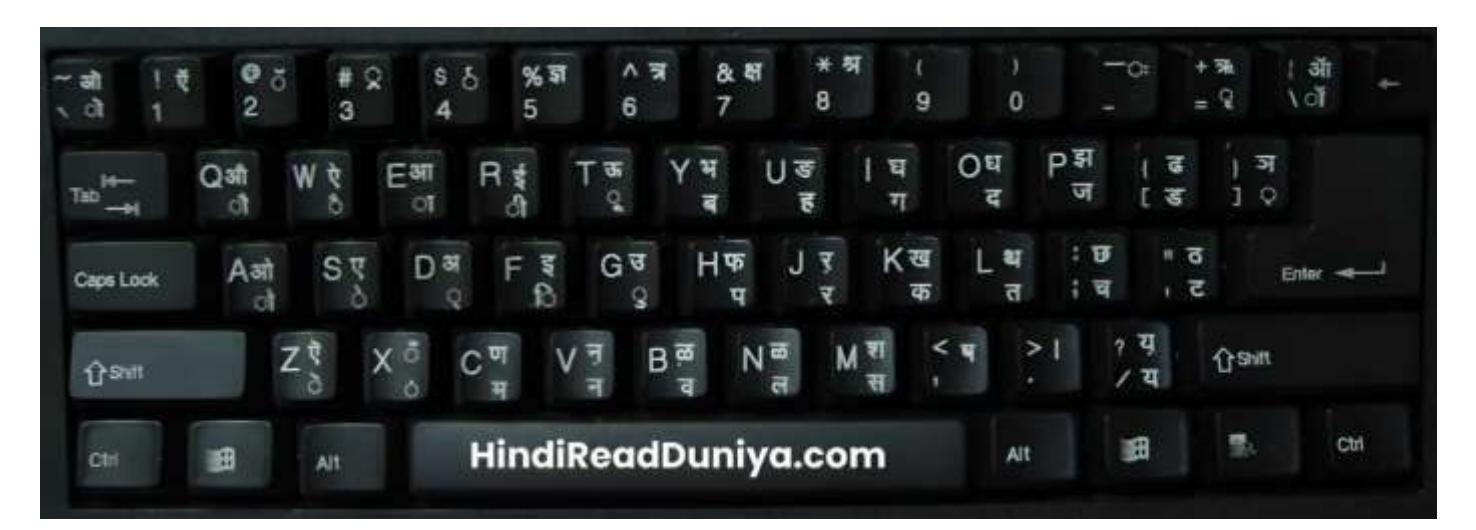

## देवनागरी हिन्दी कीबोर्ड की सामान्य स्थिति (बिना शिफ्ट बटन दबाए)

#### कीबोर्ड की पहली पंक्ति (Numeric keys)

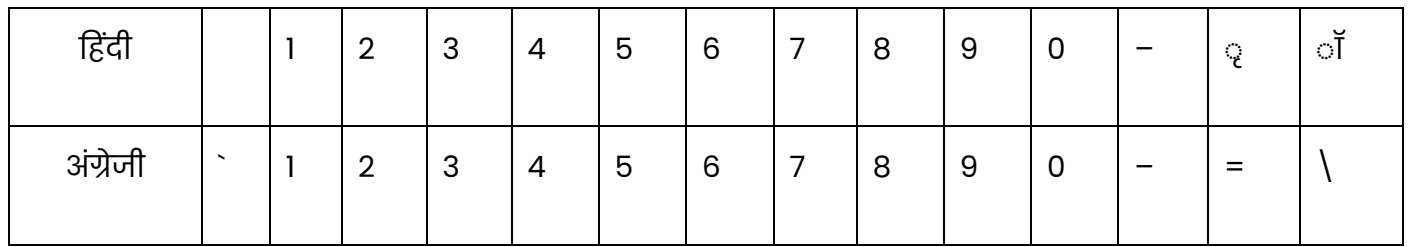

#### कीबोर्ड की दूसरी पंक्ति

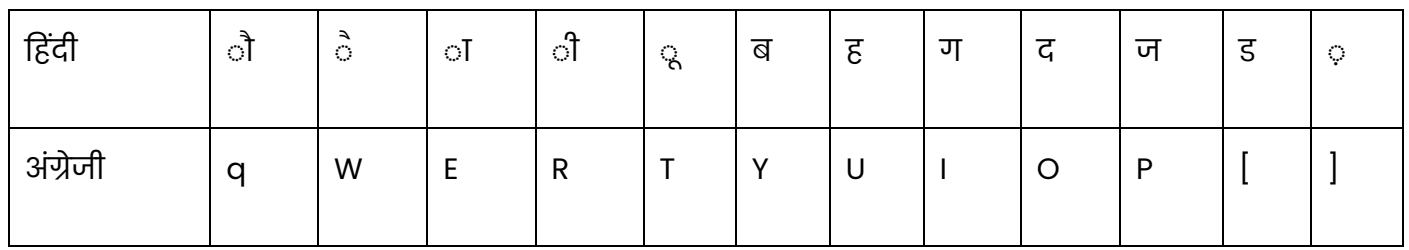

#### कीबोर्ड की तीसरी पंक्ति

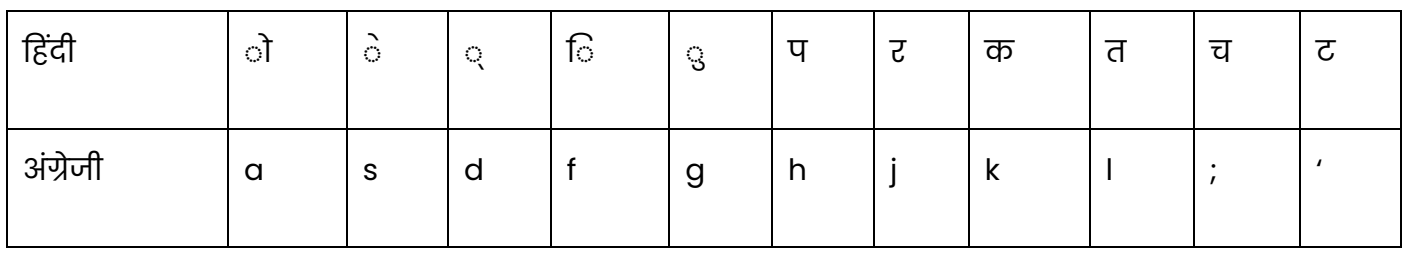

#### HindiReadDuniya.com

#### कीबोर्ड की चौथी पंक्ति

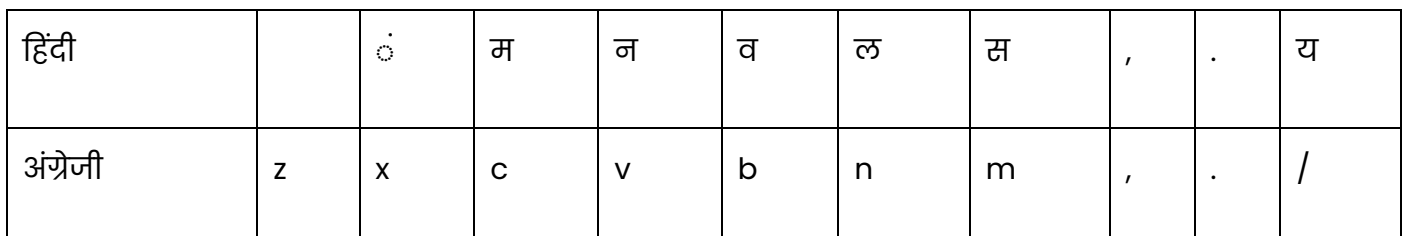

# ्र<br>देवनागरी हिन्दी कीबोर्ड Shift Position में (शिफ्ट बटन के साथ)

#### Shift के साथ पहली पंक्ति में

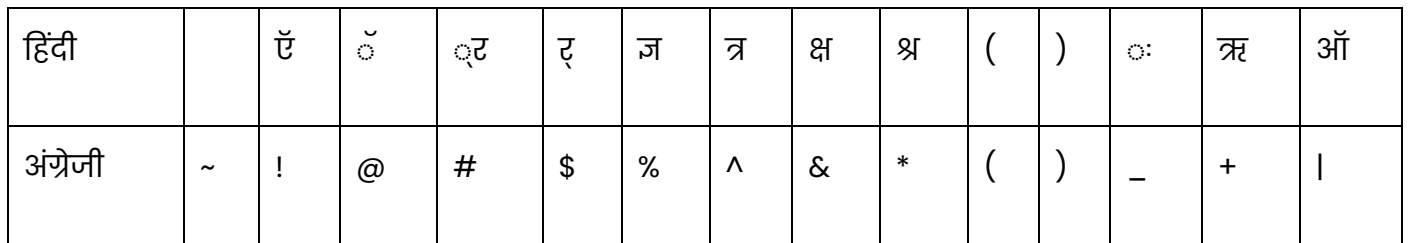

#### Shift के साथ दूसरी पंक्ति में

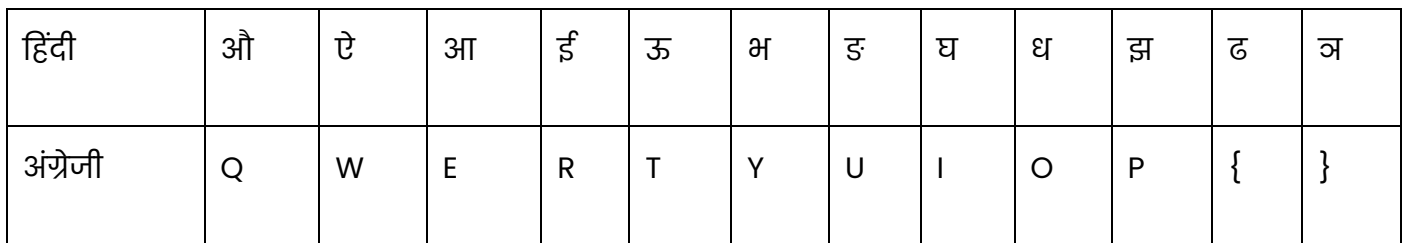

#### Shift के साथ तीसरी पंक्ति में

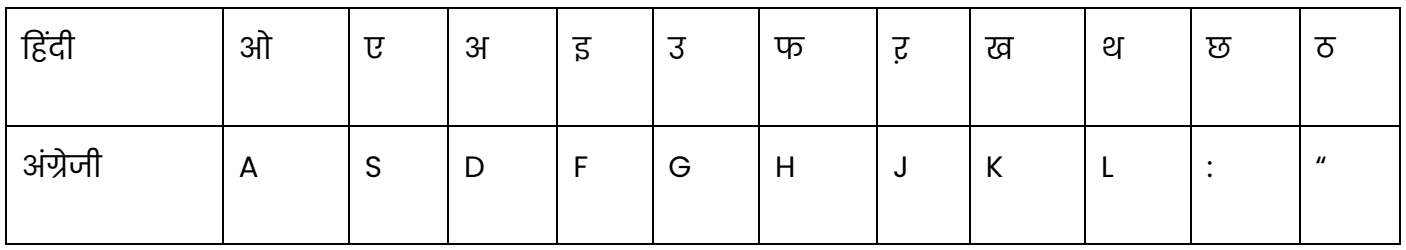

#### Shift के साथ चौथी पंक्ति में

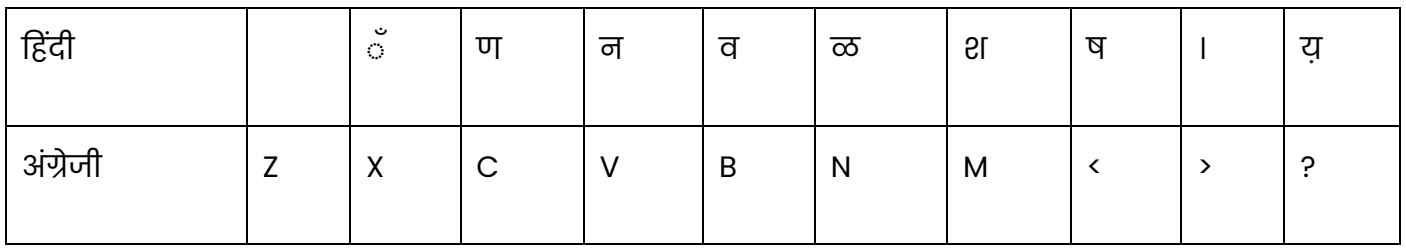

#### HindiReadDuniya.com

# **देवनागरी हििंदी कीबोर्डकी कुछ बविेषिाएं**

- सभी मात्राएं (् ा ि ी ु ू) Normal Position में keyboard के Left Side में होती हैं।
- सभी स्वर (अ आ इ ई...) keyboard के Left Side में shift position में उसी keys में है जिस पर उस स्वर की मात्रा है। उदाहरण के लिए इ की मात्रा f बटन में है और इ स्वर भी उसी बटन में, Shift position पर है।
- सभी अघोष व्यंजन (क प ग द ज) normal position में keyboard के Right Side में स्थित हैं।
- सभी सघोष व्यंजन (ख फ घ ध झ) keyboard के Right Side में shift position में उसी keys में है, जिसमें उसका सजातीय अघोष व्यंजन है। उदाहरण, अघोष व्यंजन क normal position में k बटन में है, और उसी बटन में shift position में उसका सजातीय सघोष व्यंजन ख भी है। इसलिए इसको याद रखना बहुत ज्यादा सरल होता है।

## **द्ध, द्व, ह्न आदद संयुिाक्षरों को टाइप करने की बवति**

#### **द्ध टाइप करनेके शलए यि करें**

#### **द + ् + ि = द्ध**

- १. पहले वाले अक्षर को टाइप करें।
- 2. उसके बाद हलंत चिह्न (normal position में 'd') टाइप करें। यह हलंत चिह्न ् इस तरह दिखता है।
- 3. अब दूसरा अक्षर टाइप करें। दोनों अक्षर अपने आप ही संयुक्त हो जाएंगे और उनका संयुक्त रूप स्क्रीन पर दिखने लगेगा।

### **Kruti Dev Hindi Typing Keyboard [Typing Chart Download](https://hindireadduniya.com/hindi-typing-keyboard-chart) करें**

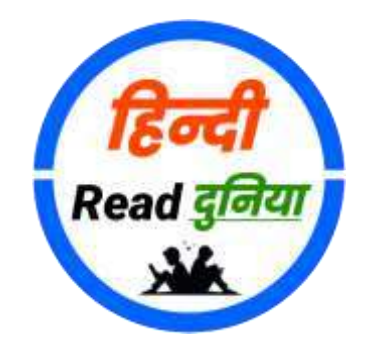

**उपयोगी, ज्ञानवर्धक और मनोरंजक जानकारी ह िंदी में**